#### CodeArts

### **FAQs**

Issue 01

**Date** 2024-11-15

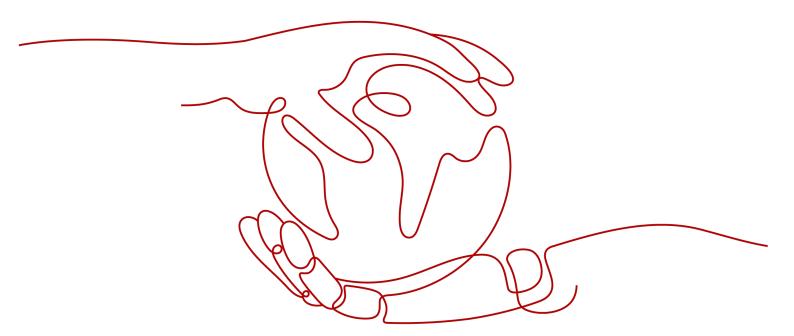

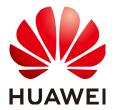

#### Copyright © Huawei Technologies Co., Ltd. 2024. All rights reserved.

No part of this document may be reproduced or transmitted in any form or by any means without prior written consent of Huawei Technologies Co., Ltd.

#### **Trademarks and Permissions**

HUAWEI and other Huawei trademarks are trademarks of Huawei Technologies Co., Ltd. All other trademarks and trade names mentioned in this document are the property of their respective holders.

#### **Notice**

The purchased products, services and features are stipulated by the contract made between Huawei and the customer. All or part of the products, services and features described in this document may not be within the purchase scope or the usage scope. Unless otherwise specified in the contract, all statements, information, and recommendations in this document are provided "AS IS" without warranties, guarantees or representations of any kind, either express or implied.

The information in this document is subject to change without notice. Every effort has been made in the preparation of this document to ensure accuracy of the contents, but all statements, information, and recommendations in this document do not constitute a warranty of any kind, express or implied.

#### **Security Declaration**

#### Vulnerability

Huawei's regulations on product vulnerability management are subject to the *Vul. Response Process.* For details about this process, visit the following web page:

https://www.huawei.com/en/psirt/vul-response-process

For vulnerability information, enterprise customers can visit the following web page:

https://securitybulletin.huawei.com/enterprise/en/security-advisory

### **Contents**

| 1 General                                                                                         | 1  |
|---------------------------------------------------------------------------------------------------|----|
| 1.1 How Do I Collect or Archive Project Information Locally After a CodeArts Project Is Complete? |    |
| 1.2 Why Can't an IAM User View Any CodeArts Projects After Login?                                 | 1  |
| 1.3 How Do I View All CodeArts Projects and Members Under My Account as Administrator?            | 2  |
| 1.4 Will the Tasks Created by a Project Member Be Deleted After the Member Leaves the Project?    | 3  |
| 1.5 Will a New User with the Same Name as a Deleted User Inherit Their Permissions and Tasks?     | 3  |
| 2 CodeArts Req                                                                                    | 4  |
| 3 CodeArts Repo                                                                                   | 5  |
| 4 CodeArts Pipeline                                                                               | 6  |
| 5 CodeArts Check                                                                                  | 7  |
| 6 CodeArts Build                                                                                  | 8  |
| 7 CodeArts Artifact                                                                               | 9  |
| 8 CodeArts Deploy                                                                                 | 10 |
| 9 CodeArts TestPlan                                                                               | 11 |
| 10 CodeArts PerfTest                                                                              | 12 |

**1** General

### 1.1 How Do I Collect or Archive Project Information Locally After a CodeArts Project Is Complete?

CodeArts provides the cloud-based project archiving function. Archived projects are read-only to all members and cannot be added, deleted, or modified.

CodeArts has a comprehensive data security and management mechanism to ensure that data on the cloud will not be lost and can be viewed at any time.

In addition, CodeArts allows you to export work items and test cases, and download software packages from artifact repositories, meeting your requirements for archiving documents locally.

### 1.2 Why Can't an IAM User View Any CodeArts Projects After Login?

#### Symptom

An administrator has created an IAM user for a team member. After the member logs in to the system as an IAM user, no project is displayed on the page.

#### **Root Cause**

The administrator has not added the IAM user to any project. The IAM user can view the project information only after it becomes a project member.

#### Solution

Contact your administrator to add the IAM user as a project member. For details, see **Adding CodeArts Project Members**.

### 1.3 How Do I View All CodeArts Projects and Members Under My Account as Administrator?

#### **Symptom**

After logging in to the CodeArts homepage as an administrator, you cannot see all projects under your account.

#### **Root Cause**

Only project members can view project details, such as work items, test cases, and build and deployment tasks.

If an IAM user does not add the administrator as a member when creating a project, the project will be invisible to the administrator after they log in to the homepage.

#### Solution

Users with the **Tenant Administrator** role can view all projects and members under their account.

#### **Step 1** Go to the CodeArts homepage.

- 1. Log in to the console, click  $\heartsuit$ , and select a region.
- 2. Click =, and choose **Developer Services** > **CodeArts** from the service list.
- Click Access Service.

#### **Step 2** Choose **General** > **Projects and Members**.

• On the **Unjoined Projects** tab, view the projects created by IAM users who have not added the administrator as a member.

If you need to view more detailed project information, select projects as required and click **Join Project**.

Figure 1-1 Unjoined projects

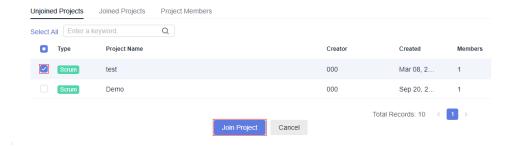

- On the **Joined Projects** tab, view the projects where you are a member.
- On the **Project Members** tab, view all projects (both joined and unjoined) and the members of each project.

----End

## 1.4 Will the Tasks Created by a Project Member Be Deleted After the Member Leaves the Project?

No.

The member's all work items, code repositories, and tasks will retain in the project. The owner of these repositories will be changed to the project administrator.

If the member is also the project creator, the project manager automatically assumes this role.

### 1.5 Will a New User with the Same Name as a Deleted User Inherit Their Permissions and Tasks?

No.

Each user has a unique ID. Despite having the same name, another user cannot replace the deleted user because they have different IDs.

Therefore, the new user cannot inherit the deleted user's permissions and tasks unless assigned by the administrator.

FAQs 2 CodeArts Req

# 2 CodeArts Req

- How Can I Assign One Scrum Project Work Item to Multiple Members?
- Why Is a Message Reporting Duplicate File Name Displayed During File Association in a Scrum Project?
- How Do I Handle the Verification Exceptions in the Number of Work Items Imported to an IPD Project?
- How Do I Modify the Recipient After an IPD Project Requirement Is Assigned?
- Why Is a Message Indicating the Field Name Already Exists Displayed When Setting a Work Item Field in a Scrum Project?

# 3 CodeArts Repo

- Upgrading the SSH Function of CodeArts Repo
- "Error: Deny by project hooks setting 'default': message of commit" Is Reported When Code Repository Is Pushed from the Local Host to CodeArts Repo
- How Can I Set Multiple SSH Keys on My Computer?
- TLS Handshake Fails and the Error Message "ssl handshake failure" Is Displayed
- Message "fatal: refusing to merge unrelated histories" Is Displayed
- Error "The requested URL returned error: 401" Is Reported When HTTPS Is Used to Clone Code in CentOS
- Error "Merge branch 'master' of https://test.com Please Enter a commit" Is Reported When Pulling Code Using the Git Pull Command
- Error "failed to push some refs to '....git'" Is Reported When the Merge Request Is Committed Locally
- How Do I Prevent Files Containing Secrets from Being Pushed to CodeArts Repo?
- Error "'origin' does not appear to be a git repository..." Is Reported When the Git Push Command Is Executed

# 4 CodeArts Pipeline

- Why Are Pipelines That Do Not Listen to Code Commit Events Still Triggered Upon Code Commits
- Pipeline Fails to Run Because Repository Not Found
- Pipeline Fails to Run Because the Test Suite Is Already in Progress
- Pipeline Fails to Run Because Job Not Found
- Pipeline Is Not Triggered at a Specified Time
- Execution Button Is Unavailable
- Inappropriate Reviewer Configured for the Manual Review Job
- Subpipeline Not Found
- Change-triggered Pipeline Fails to Run and an Error Message Is Returned: "authentication required"
- Pipeline Fails to Run Because Deployment Policy Not Found

FAQs 5 CodeArts Check

## **5** CodeArts Check

- Why Am I Told that Cppcheck Cannot Tokenize the Code Correctly?
- Why Am I Told that No Dependency Exists in the Maven Repository?
- Why Am I Seeing Error CC.00070400.500?
- Why Does a Project with WPF in C# Fail?
- Why Is No Data Displayed After a Task Is Complete?
- Why Does a TypeScript Task Fail with a 404 Error in the Log?

## 6 CodeArts Build

- Why Am I Seeing the Error Message "JavaScript heap out of memory" When Building with npm?
- How Do I Configure and Clear the Cache for a Maven Build?
- How Do I Fix the Errors Related to References Among Multiple Child and Parent Projects When Building with Maven?
- How Do I Address Failed Image Push to SWR?
- How Do I Fix the Submodules Checkout Error Due to a Failure to Obtain Its Revision?
- Failed to Create an Image Using Dockerfile
- Using the exec-maven-plugin Extension for Maven and NPM Hybrid Builds
- How Do I Use jib-maven-plugin to Build a Maven Project and Create an Image?
- How Do I Deal with the Missing Package or Symbol When Building with Mayen?
- How Do I Deal with the Missing POM File When Building with Maven?

## **7** CodeArts Artifact

- Can I Restore Files in the Recycle Bin of My Release Repos?
- How Do I Upload Snapshots to a Maven Repository?
- What Should I Do With Error Code 500 When Uploading Maven Package for a Gradle Build?
- Why Did the Dependency WAR or JAR Files Fail to Be Downloaded?
- Why Is Error 401 Returned When Uploading Maven Components to Self-Hosted Repos?

## 8 CodeArts Deploy

- What Are the Troubleshooting Methods for Host and Proxy Connectivity Verification Failures
- Docker Command login Execution Failed
- Startup Failed When Starting or Stopping Spring Boot
- What Should I Do If Deployment Fails Due to Insufficient Permissions?
- Invalid Spring Boot Path
- Docker Command Parameter Error
- OpenJDK Does Not Support Arm
- Incorrect Format of the Nginx Configuration File
- What Should I Do If an Error Is Reported When the Sudo Permission Is Used?
- What Should I Do If the System Displays a Message Indicating That No Hosts Are Found in the Environment?

## 9 CodeArts TestPlan

- What Can I Do If I Do Not Have the Operation Permission?
- What Do I Do If No Test Case Exists in a Test Suite?
- Why Is the Status of Test Cases in a Test Plan Inconsistent with That in a Test Case Library?
- Why Can't I Download the Document in a Test Case?
- What Do I Do If the Test Case Completion Rate in the Test Report Is Lower Than 100%?
- What Do I Do If No Test Case Exists in a Test Plan

**FAQs** 

## 10 CodeArts PerfTest

- Why Is the CPU Usage of the Execution Node Used for the Pressure Test Constantly High?
- What Is the Impact of the Bandwidth Applied for CodeArts PerfTest on the Test?
- Why Does CodeArts PerfTest Return Garbled Characters When Content-Type in the Request Header Is Set to UTF-8 in JMeter?
- Is the TPS in the Analysis Report of CodeArts PerfTest Calculated in the Same Way as That in Other Test Tools?
- Why Does the Request Log Contain "connection reset" in the JMeter Report?
- How Do I Determine the Values of Global Variables Are Read Sequentially in a Pressure Testing Task?
- Why Does Transaction Debugging Frequently Fail?
- What Are the Meanings of Log Errors in a CodeArts PerfTest Report?
- What Can I Do If Chinese or Special Characters Are Not Properly Displayed When the API Response Body Containing Them Is Exported Using the Traffic Recording Plug-in?